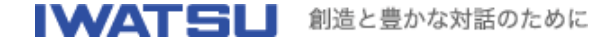

**VOAC86A**用**RS-232**データレコーディングソフトウェア アップデートプログラム **Ver.1.06**→**2.00 (2003/03/24 UP)**

1.はじめに

本プログラムは、VOAC86A付属の Data Logging Systemアプリケーション(以下 DMM アプリ)をVer 2.00にアップデートします。 アップデート対象のDMMアプリはVer.1.06です。(Ver1.06のダウンロードはこちら)

2.Ver.2.00とVer.1.06の相違点

WindowsXPに対応

操作性や、保存されるデータの形式など、いくつかの点が変更になっています。詳しく は、インストールされる ReadmeJ.wriまたは ReadmeE.wriをご確認ください。 保存したデータの互換性について Ver.1.06で作成したデータファイルをVer.2.00で読み込むことはできません。また、 Ver.2.00で作成したデータファイルをVer.1.06で読み込むことはできません。

- 3.アップデート方法
	- 1. DMM アプリがすでにインストールされている場合は、『アプリケーションの追加と 削除』を利用してアンインストールを行ってください。
	- 2. VOAC86A200Up.exeを適当な位置に保存してください。
	- 3. 保存したVOAC86A200Up.exeをダブルクリックして実行してください。
	- 4. 『VOAC86A アップデートプログラム Ver.1.00』というダイアログが開き、解凍先 を入力するようになっていますので、適当な位置を入力して、【OK】ボタンを押し てください。
	- 5. 自動的に解凍が始まり、解凍後にセットアッププログラムが起動しますので、以後 は画面の指示に従ってください。
	- 6. 以上でアップデートは完了です。
- 4.変更履歴

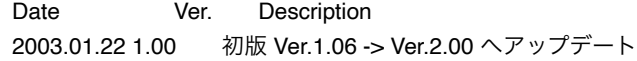

**Download**

プログラム voac86a200up.exe (1.8MB)